## **Practicing Methods**

Step 1: create a method for moving the rocket vertically after update function

- Open Movement script
- Create the method after update method as the following void ProcessThrust()

```
₹
    if (Input.GetKey(KeyCode.Space))
        Debug.Log("Thrusting");
    P
```
Step2 : create a method for rotating the rocket to the left or right after update function

Create the method after ProcessThrust method as the following

```
void ProcessRotate()
₹
    if (Input.GetKey(KeyCode.A))
    R
        Debug.Log("Rotate Left");
    €
    else if ( Input.GetKey(KeyCode.D) )
    ł
        Debug.Log("Rotate Right");
```
Step3 : call the ProcessThrust and ProcessRotate methods inside update method

```
• The whole code is as the following
void Update()
    ProcessThrust();
   ProcessRotate();
1 reference
void ProcessThrust()
    if (Input.GetKey(KeyCode.Space))
    €
        Debug.Log("Thrusting");
    P
ł
1 reference
void ProcessRotate()
ł
    if (Input.GetKey(KeyCode.A))
    €
        Debug.Log("Rotate Left");
    else if ( Input.GetKey(KeyCode.D) )
        Debug.Log("Rotate Right");
```
## **Physics Laws**

Step 1: Add "Rigidbody" Component to the "Rocket" Object

- Click on the "Rocket" object
- Go to the Inspector
- Scroll down to the end of the Inspector
- Click on "Add Component"
- Search for "Rigidbody" and click on it
- Then in the inspector, the "Rigidbody" component will appear

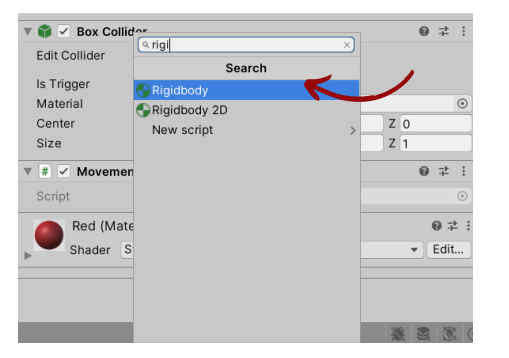

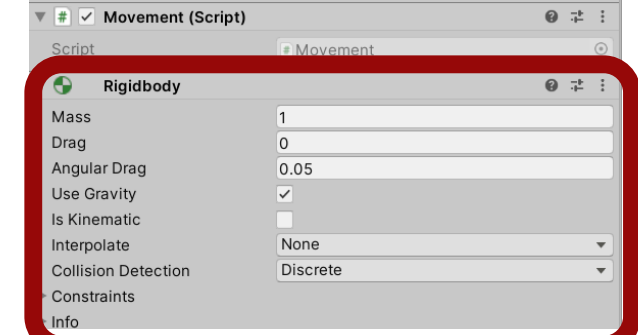

Step2 : Make sure that your objects have colliders, and the "collider" component is checked. If not, then add the "collider" component using the following instructions :

- Click on the object
- Go to the Inspector
- Scroll down to the end of the Inspector
- Click on "Add Component"
- Search for "collider" and click on it
- Then in the inspector, the "collider" component will appear

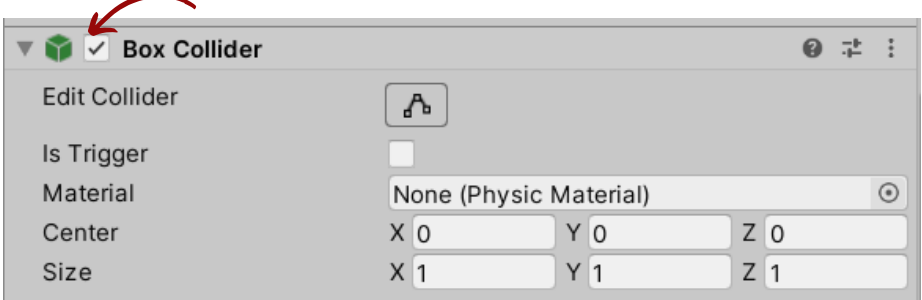

## **Rocket Vertical Movement**

Step 1: Access the rigidbody component of the rocket

- Open Movement script
- declare the rigidbody variable of the rocket as rd public class Movement : MonoBehaviour ſ

```
2 references
Rigidbody rd;
```
access and save the rigid component of the rocket in the "rd" variable in start function

```
void Start()
    rb= GetComponent<Rigidbody>();
```
Step2 :Create a function for the rocket movement named "ProcessThrust"

Create a variable to control the vertical force as the following, before start method

```
public class Movement : MonoBehaviour
₹
    2 references
    Rigidbody rd;
    [SerializeField] float mainThrust = 100f;
    [SerializeField] float RotateThrusting = 100f;
```
After update function within the movement script class write the definition of the function as follows

```
void ProcessThrust()
   if (Input.GetKey(KeyCode.Space))
        rb.AddRelativeForce(Vector3.up * mainThrust * Time.deltaTime);
```
Note: The movement is made time-frame independent by multiplying it with Time.deltaTime

## **Rocket Rotation**

Step 1: Create a serialized "RotationThrusting" variable, before the "Start" function

- Open "Movement" Script
- Write the following code before the "Start" fucntion

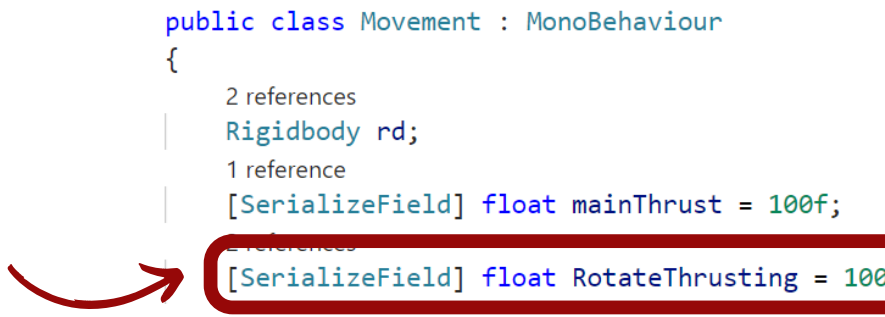

Step 2: Update the "ProcessRotation" function as follows

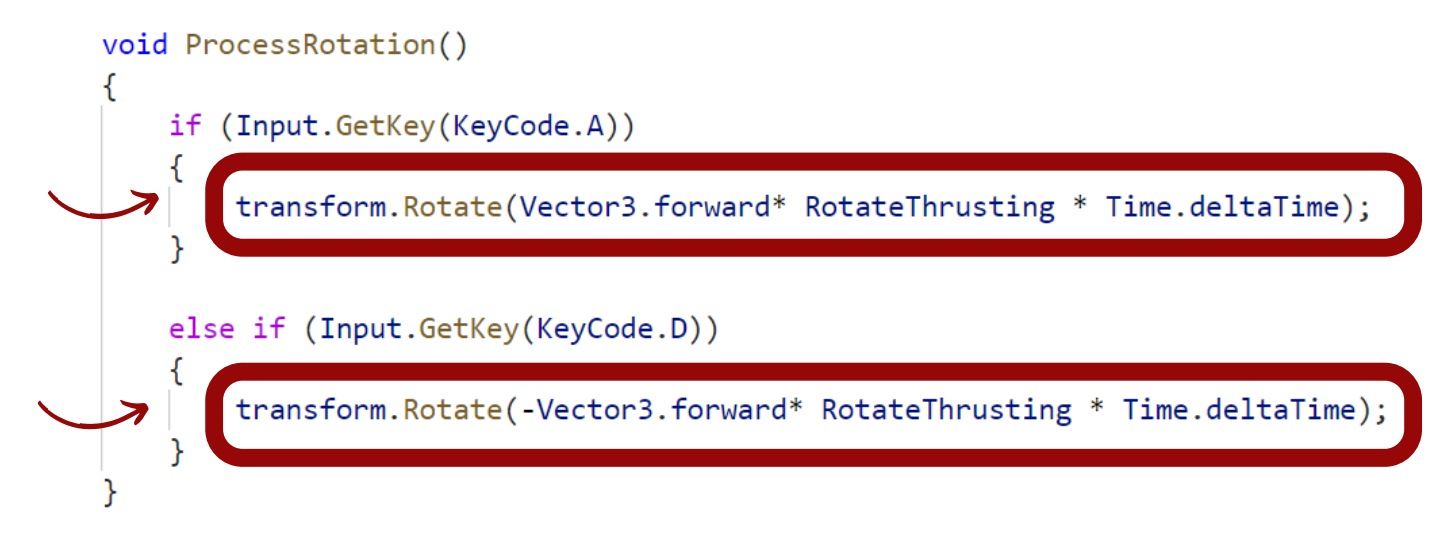